## eMail not receiving / sending thru Application

Two things to check:

- 1) On bottom of the window make sure the wording is CONNECTED TO: MICROSOFT EXCHANGE
  - If it says working off line then go to 2
- 2) If working offline is showing go to top of page: select the SEND/RECEIVE tab and click the work offline button.

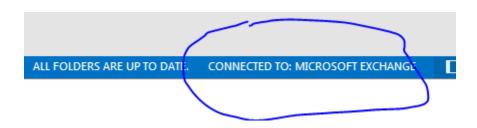

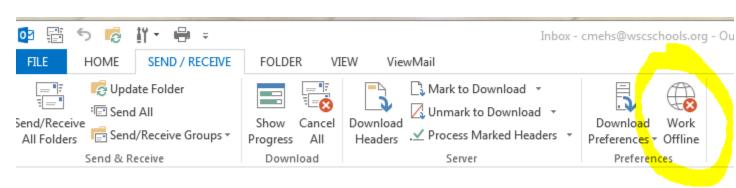